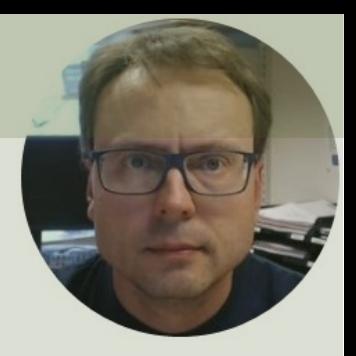

## erwin Data Modeler

#### Academic Edition

## erwin Data Modeler

- In this Tutorial we will use the erwin Data Modeler software.
- erwin Data Modeler is used to modeling, d and create ER (Entity Relationship) diagram your Database.
- erwin Data Modeler comes in different pai versions, but you can request a free trial.
- If you are a student, you can also apply for "Academic Edition".
- https://www.erwin.com

# Database Modelir and Design

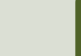

#### Entity Relationship (ER) Diagram

ER Diagram (Entity-Relationship Diagram)

- Used for Design and Modeling of Databases.
- Specify Tables and **relationship** between them (**Primary Keys** and **Foreign Keys**)

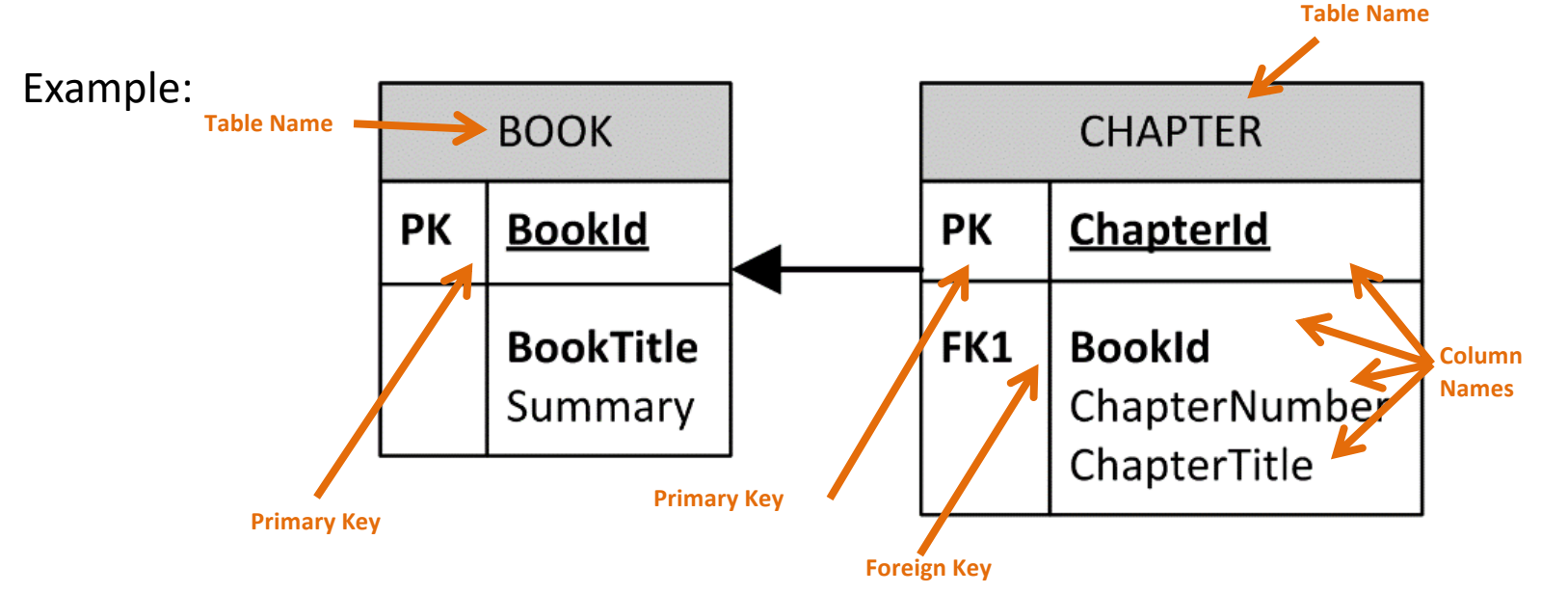

Relational Database. In a relational database all the tables have one or more relation with each other using Primary Keys (PK) and Foreign Keys (FK). Note! You can only have one PK in a table, but you may have several FK's.

# Start using erwin Data Modeler

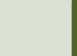

#### New Model

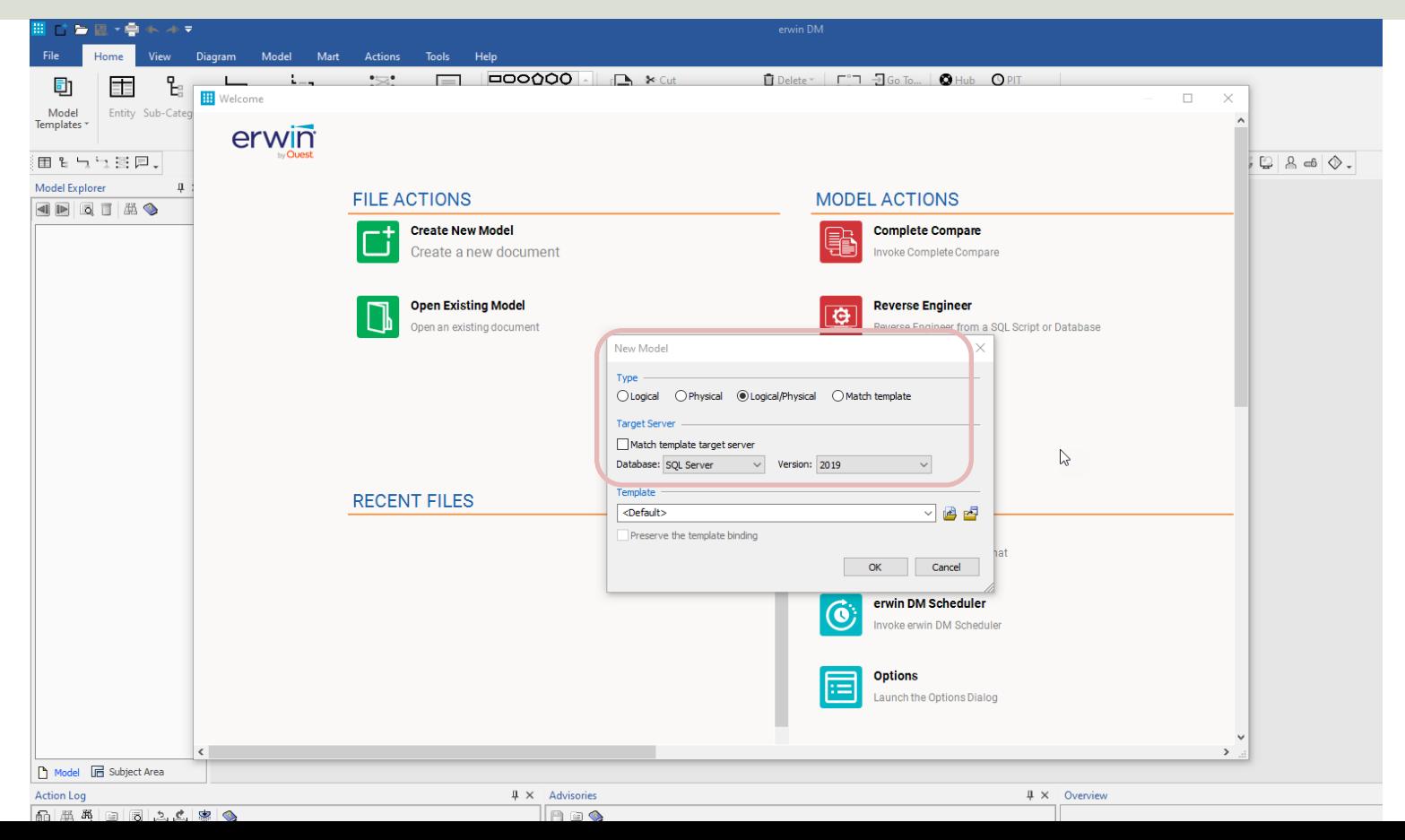

## Page Setup

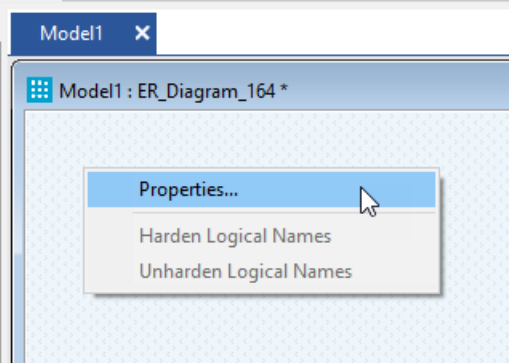

◉

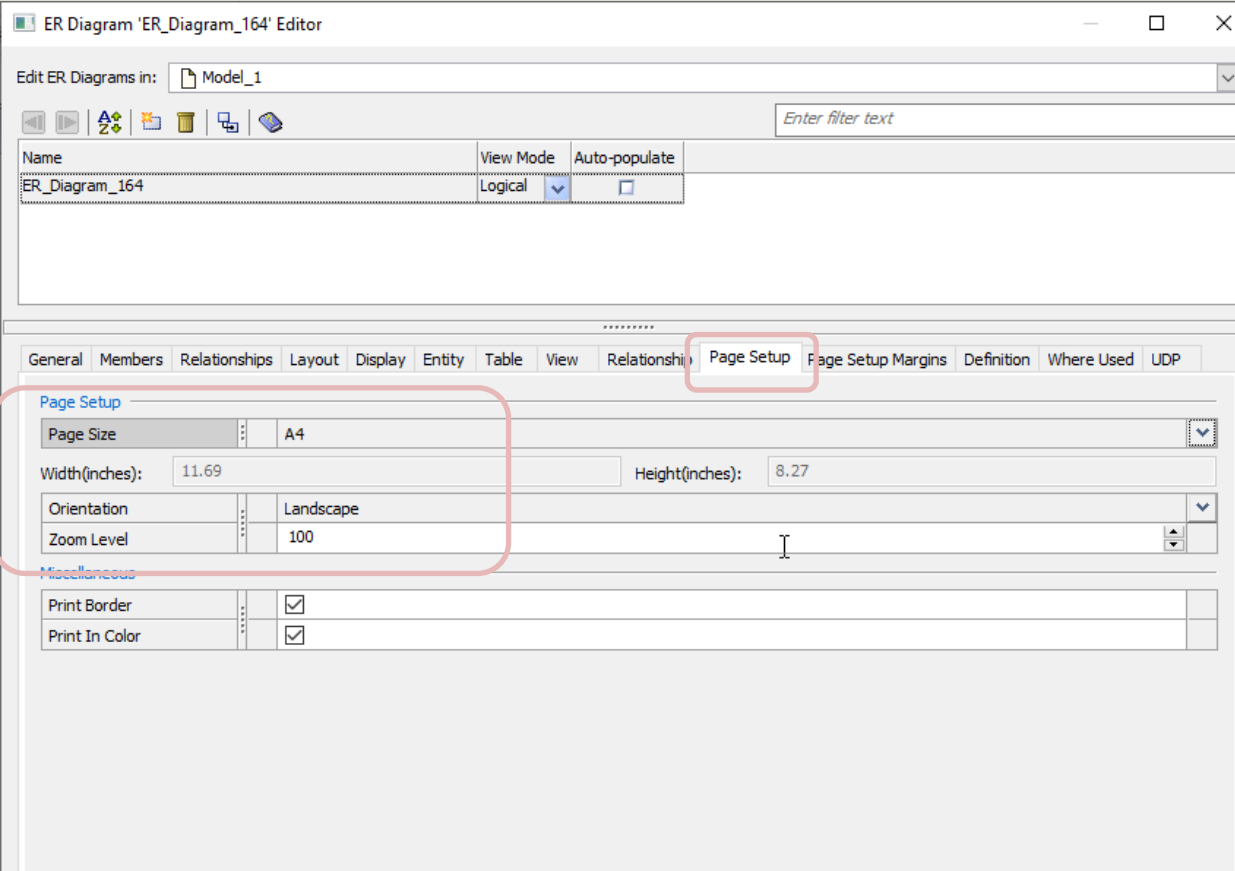

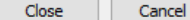

## Example

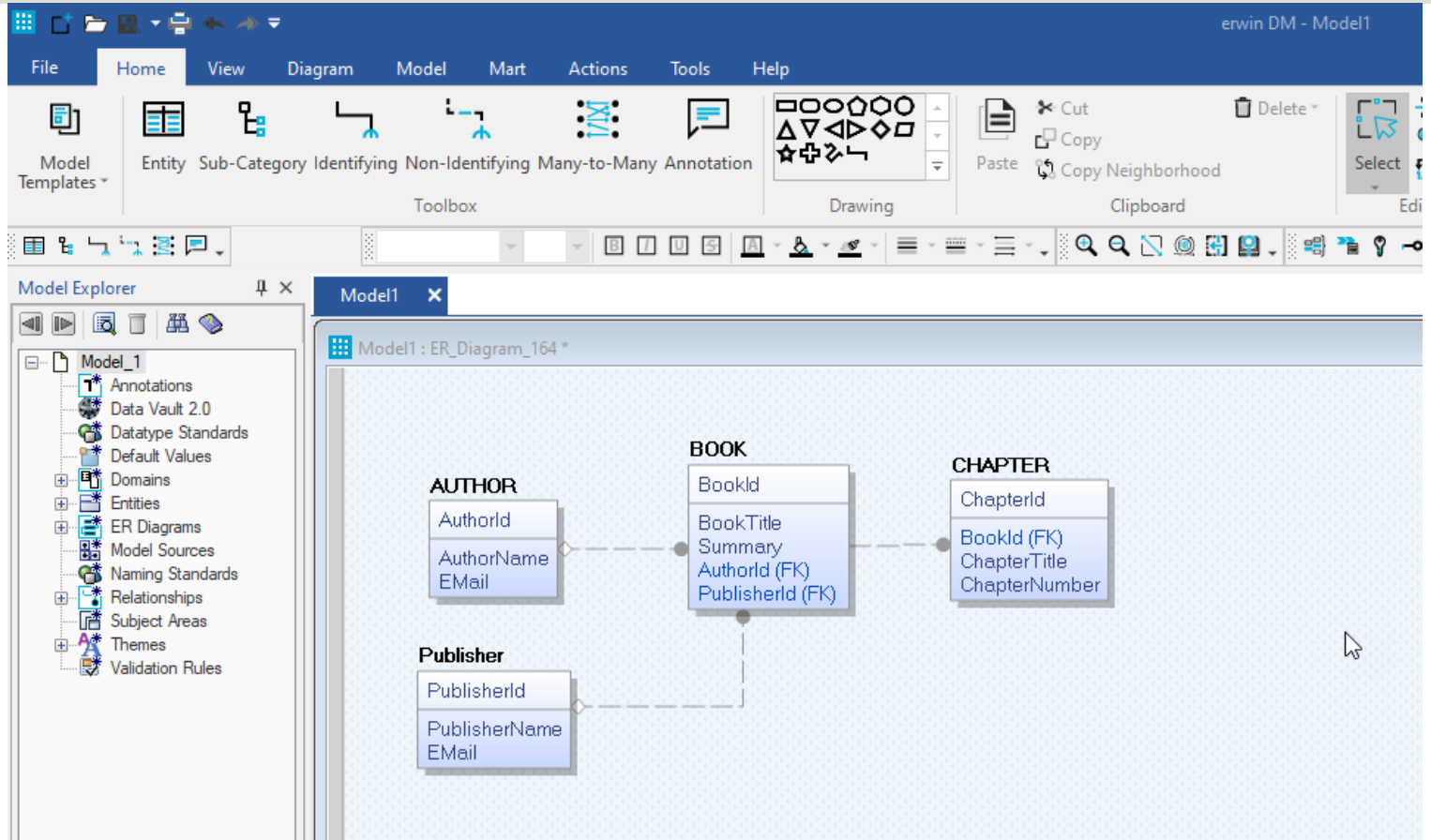

#### Set Data Types

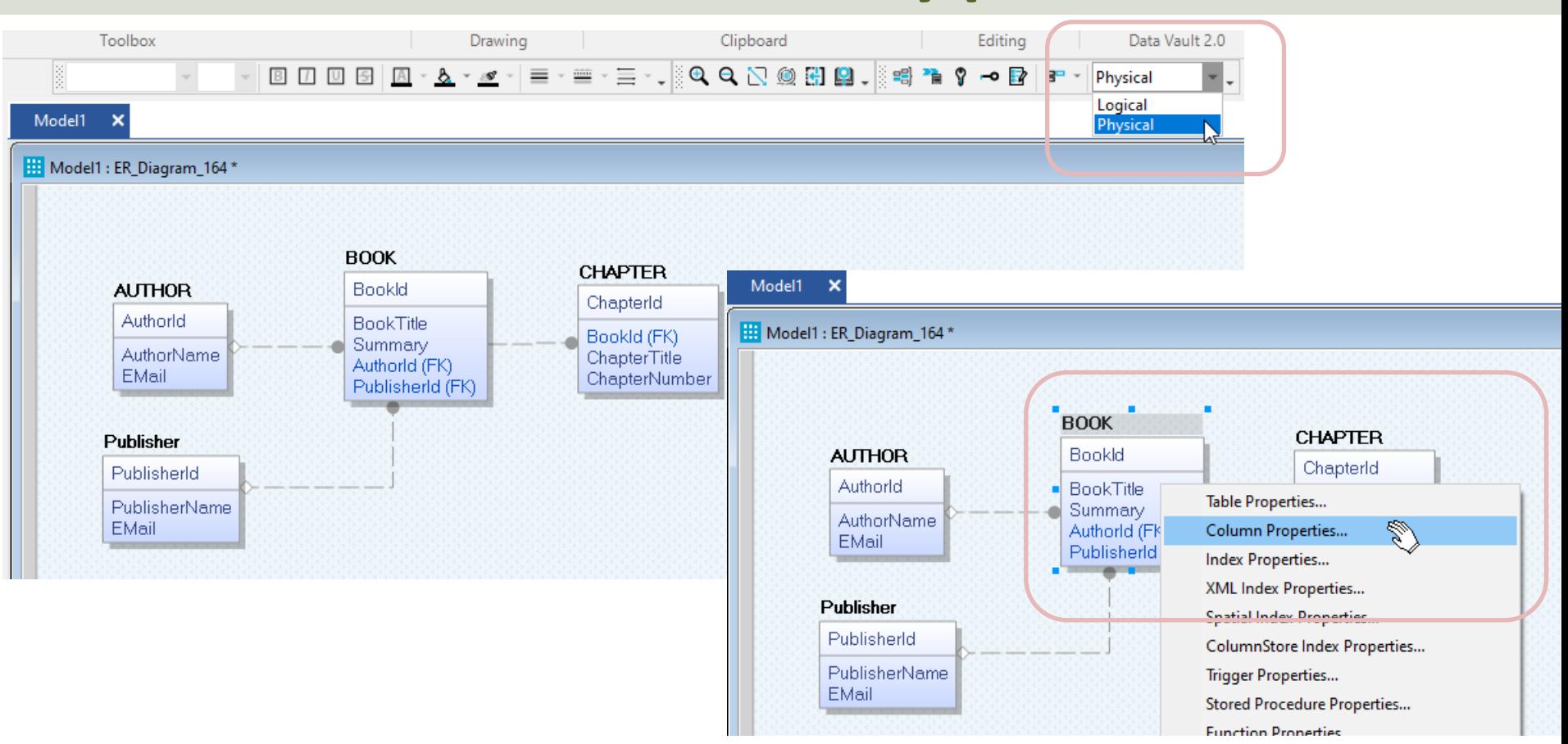

#### Set Data Types

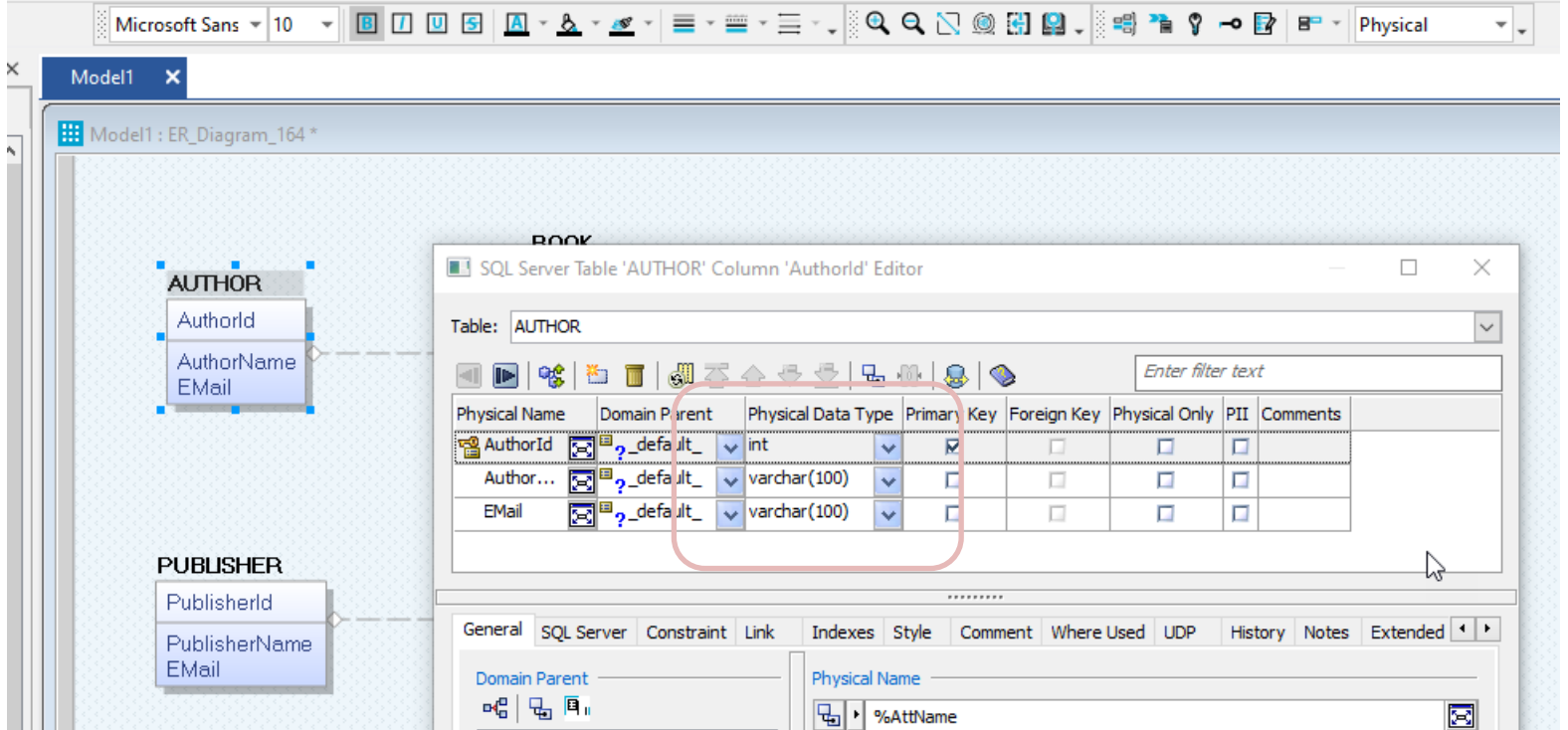

## Show Data Types in Diagram

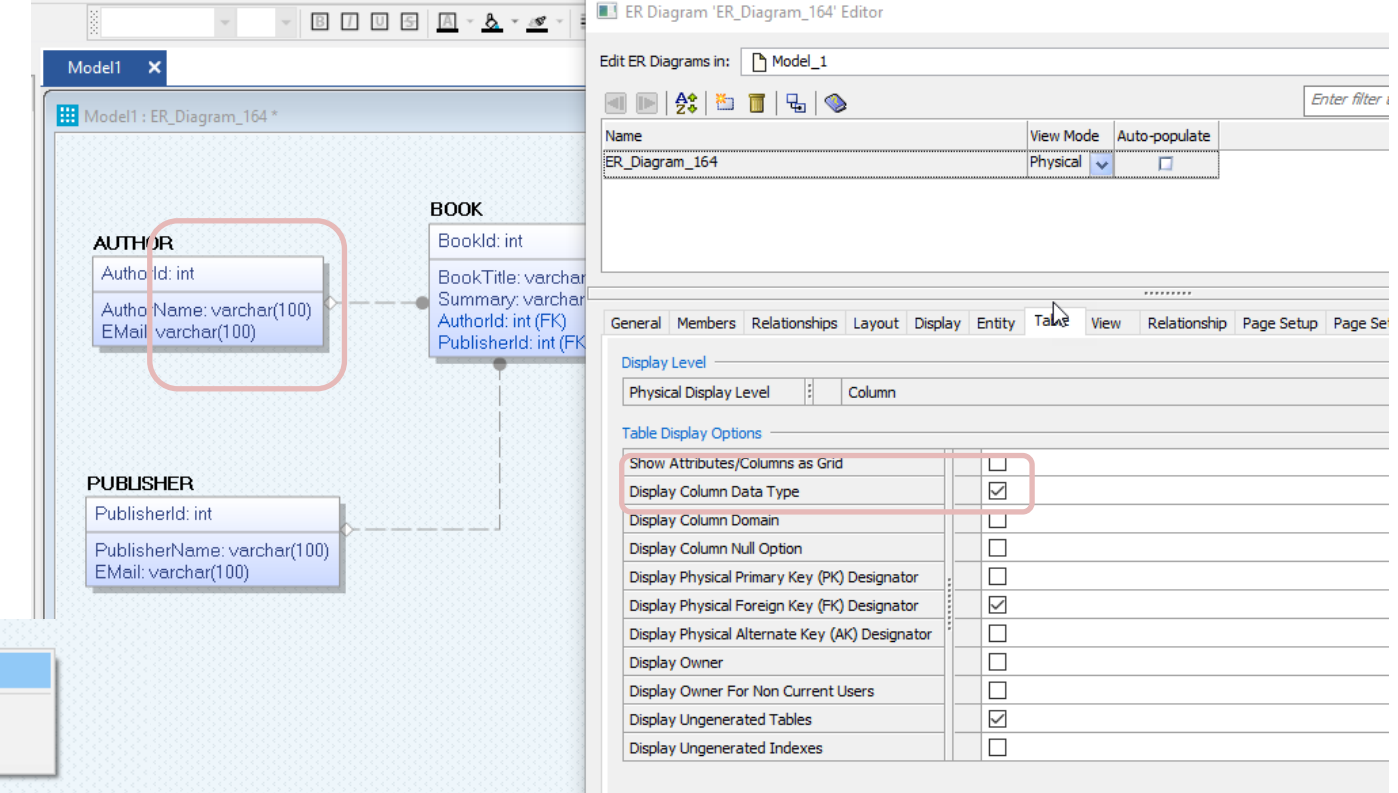

Properties... Harden Physical Names **Unharden Physical Names** 

#### Best Practice

- **Tables**: Use upper case and singular form in table names not plural, e.g., "STUDENT" (not "students")
- **Columns**: Use Pascal notation, e.g., "StudentId"
- **Primary Key**:
	- If the table name is "COURSE", name the Primary Key column "CourseId", etc.
	- "Always" use Integer and Identity(1,1) for Primary Keys. Use UNIQUE constraint for other columns that needs to be unique, e.g., "RoomNumber"
- Specify **Required** Columns (NOT NULL) i.e., which columns that need to have data or not
- Standardize on few/these **Data Types**: *int*, *float*, *varchar(x), datetime*, *bit*
- Use English for table and column names
- Avoid abbreviations! (Use "RoomNumber" not "RoomNo", "RoomNr", ...)

## Identity(1,1)

Typically, you want to use Integer and Identity(1,1) on the Primary Keys

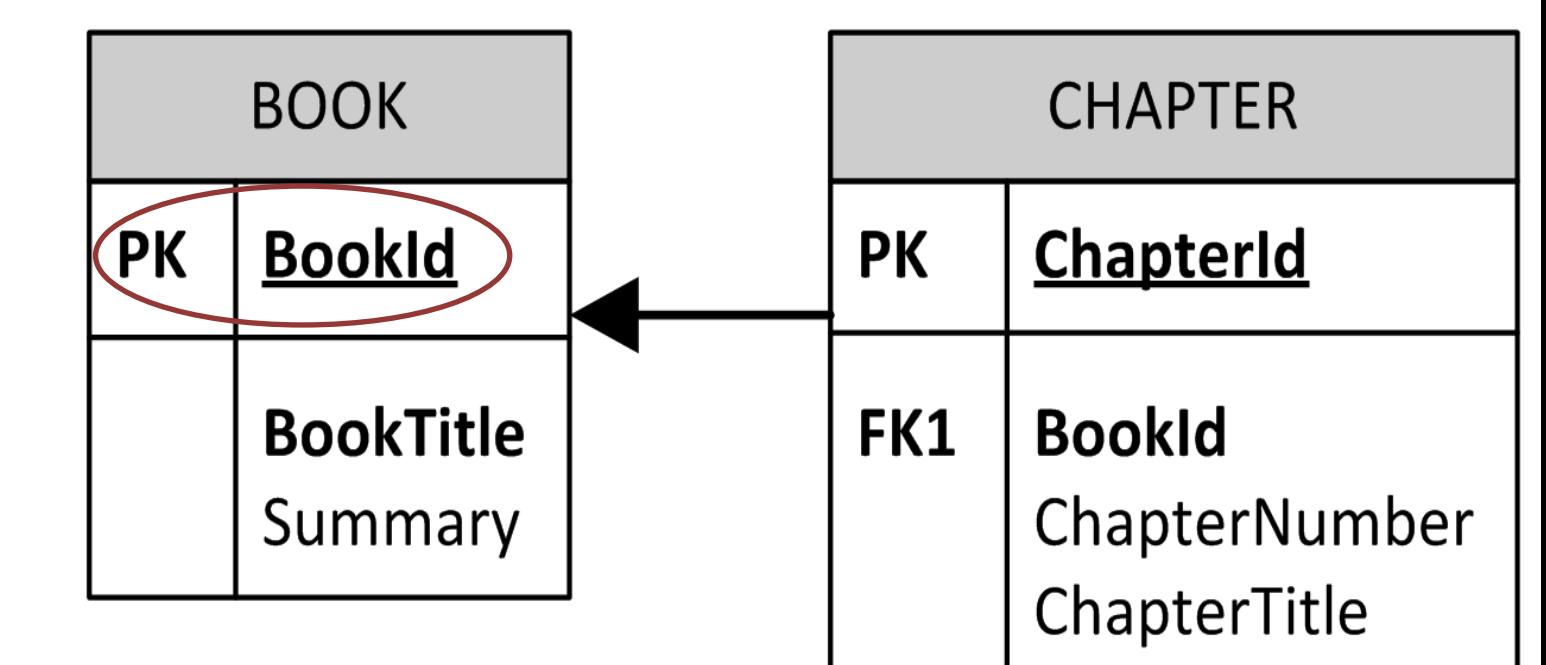

## Identity(1,1)

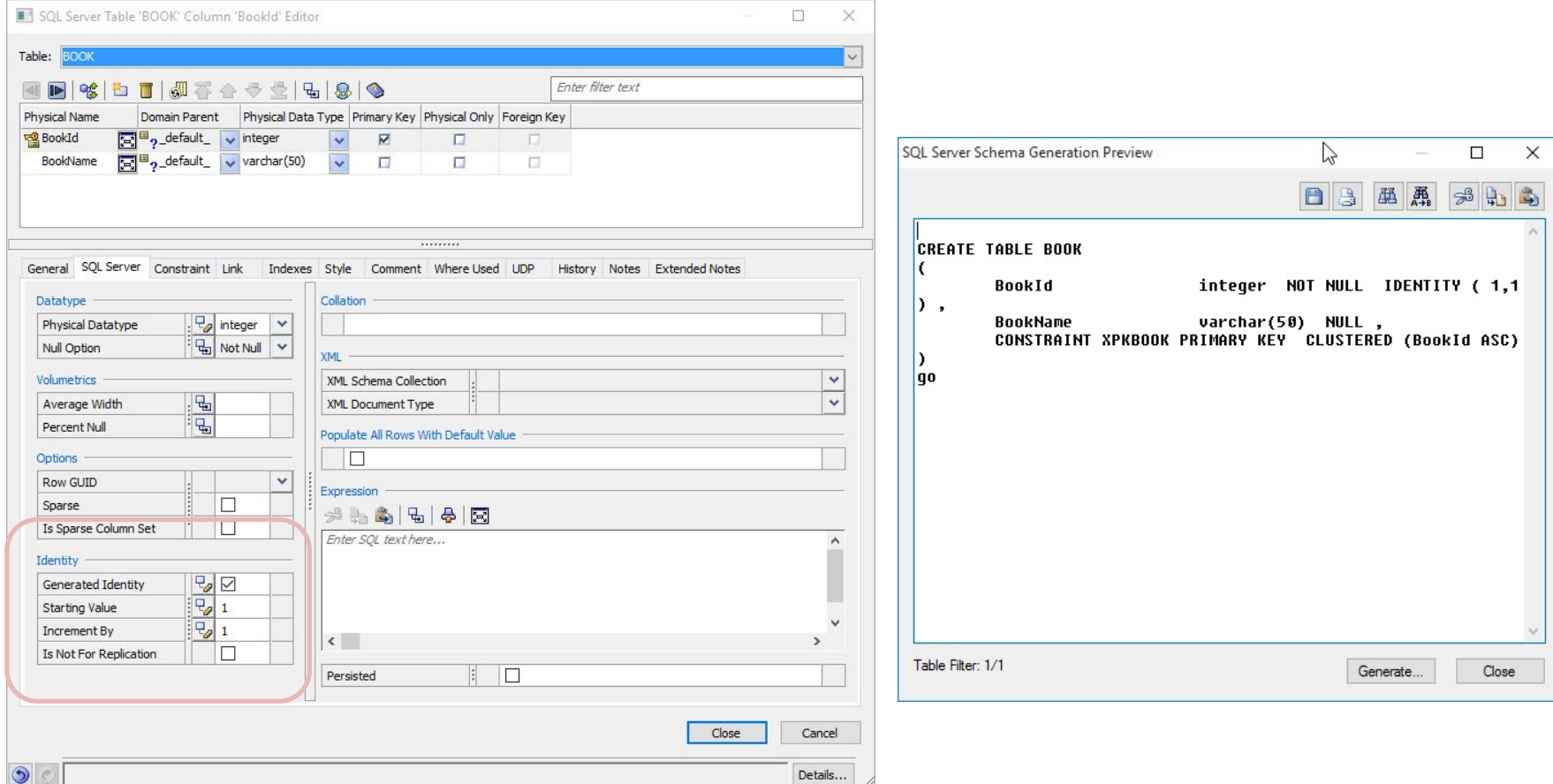

#### Unique Constraint

#### Typically, you want to use a UNIQUE constraint for other columns that needs to be unique, e.g., "RoomNumber"

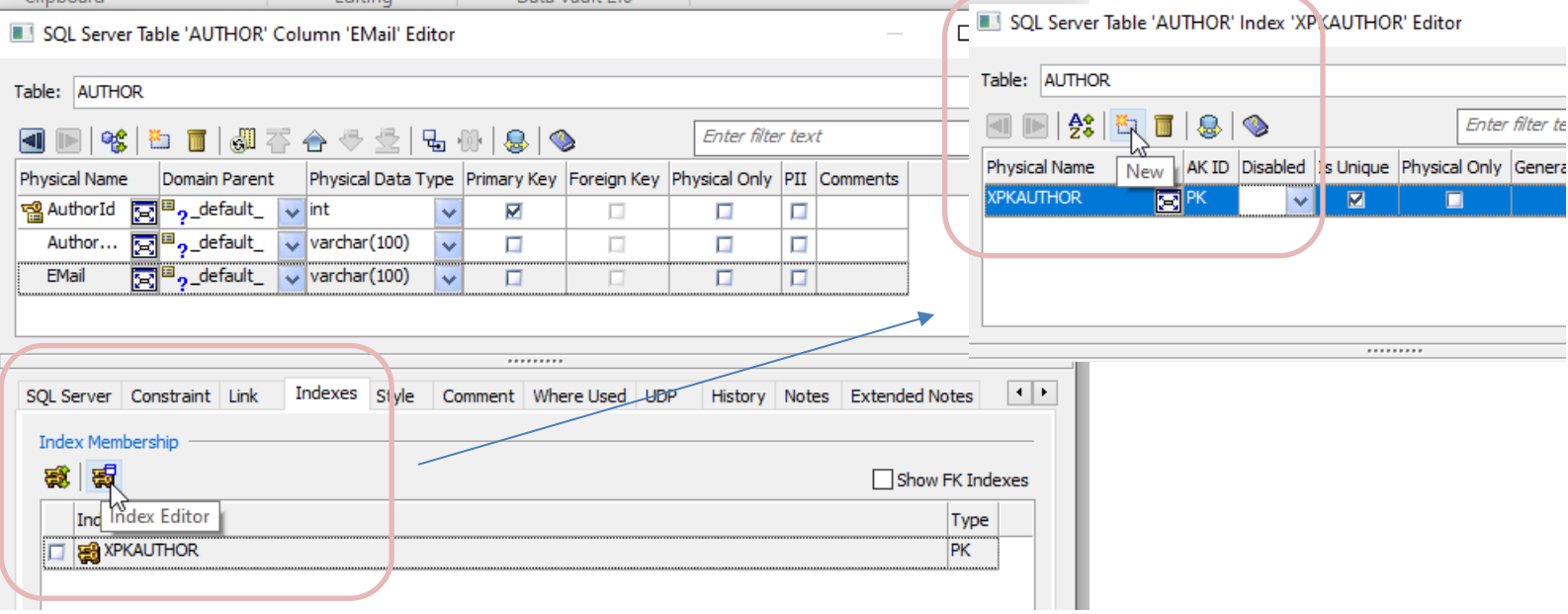

# Create Table Scrip

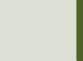

#### Database Design & Implementation

Recommended Steps:

- 1. Database Modelling/Design using erwin Data Modeler
- 2. Generate SQL Table Script using erwin Data Modeler (you might need to adjust/improve it in order to make it more robust)
- 3. Create Tables in SQL Server using the SQL Script generated by erwin Data Modeler
- 4. Create Stored Procedures, View, Triggers, etc. inside SQL Server if needed.

### Forward Engineering Shema

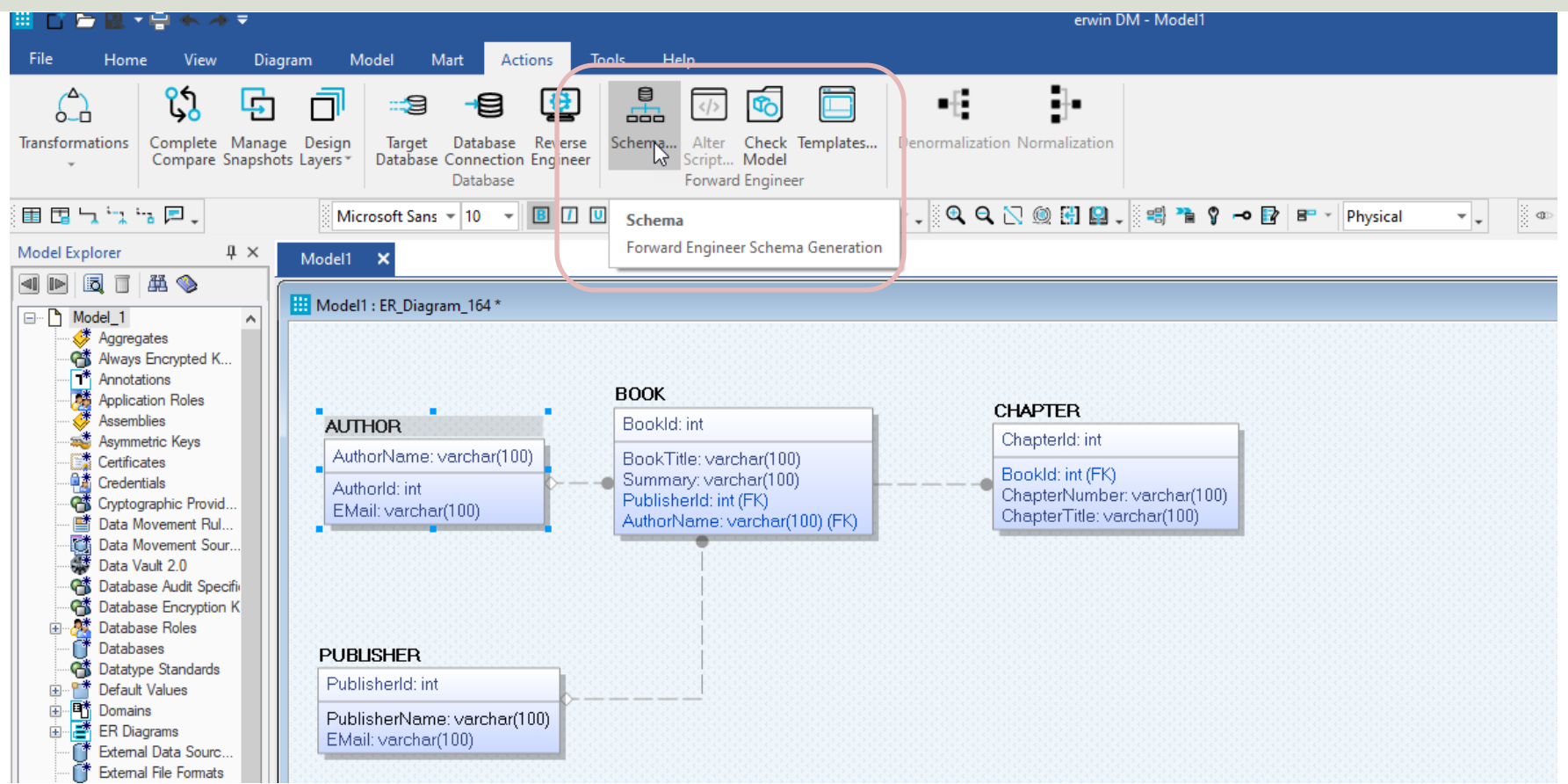

Forward Engineer Schema Generation Wizard

#### **Schema Generation Options**

This page allows the user to change the Forward Engineer Schema Generation Options.

**Edit Forward Engineer Schema Generation Wizard** 

#### **Schema Generation Options**

This page allows the user to change the Forward Engineer Schema Generation Options.

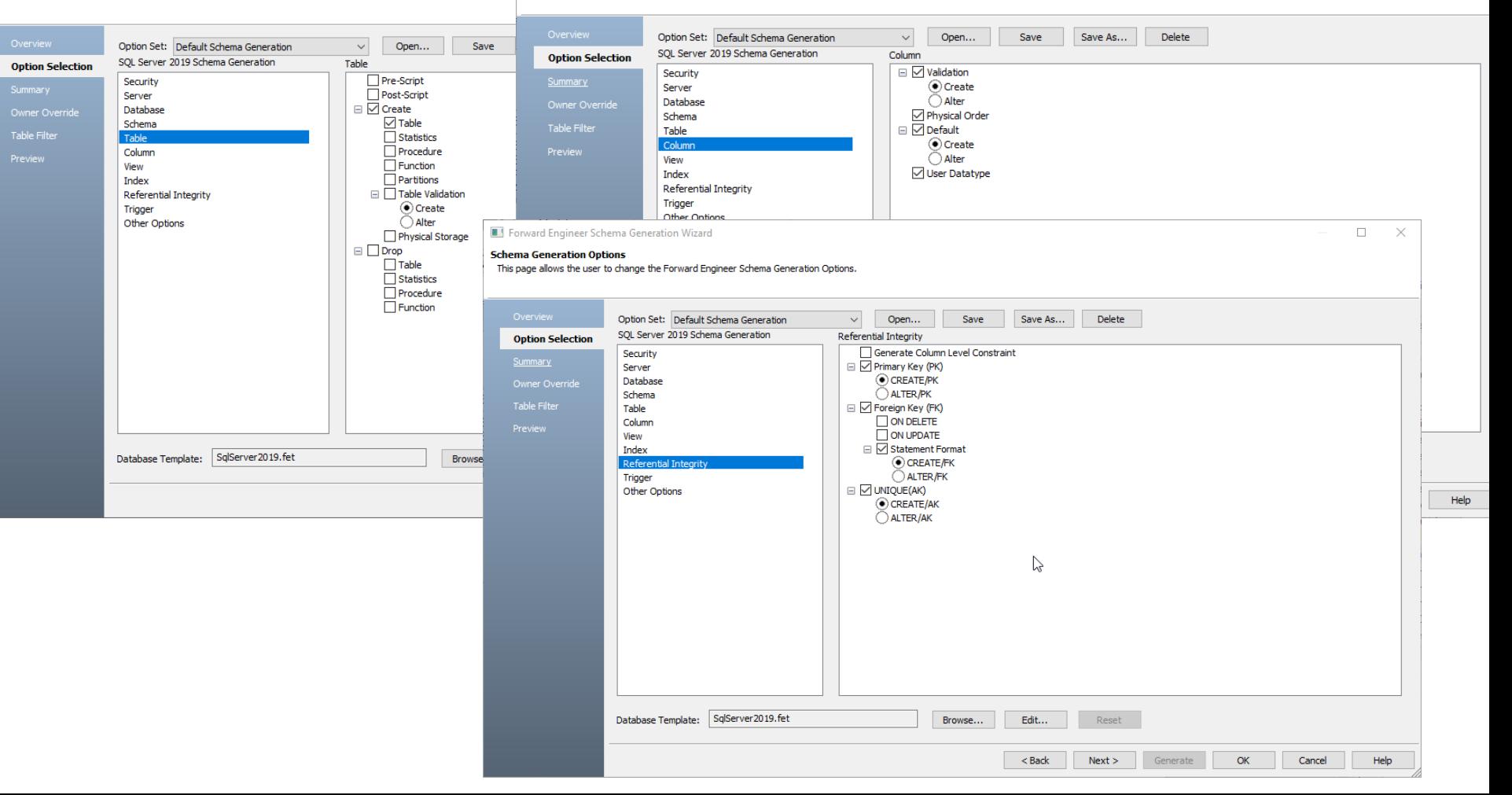

#### Table Script

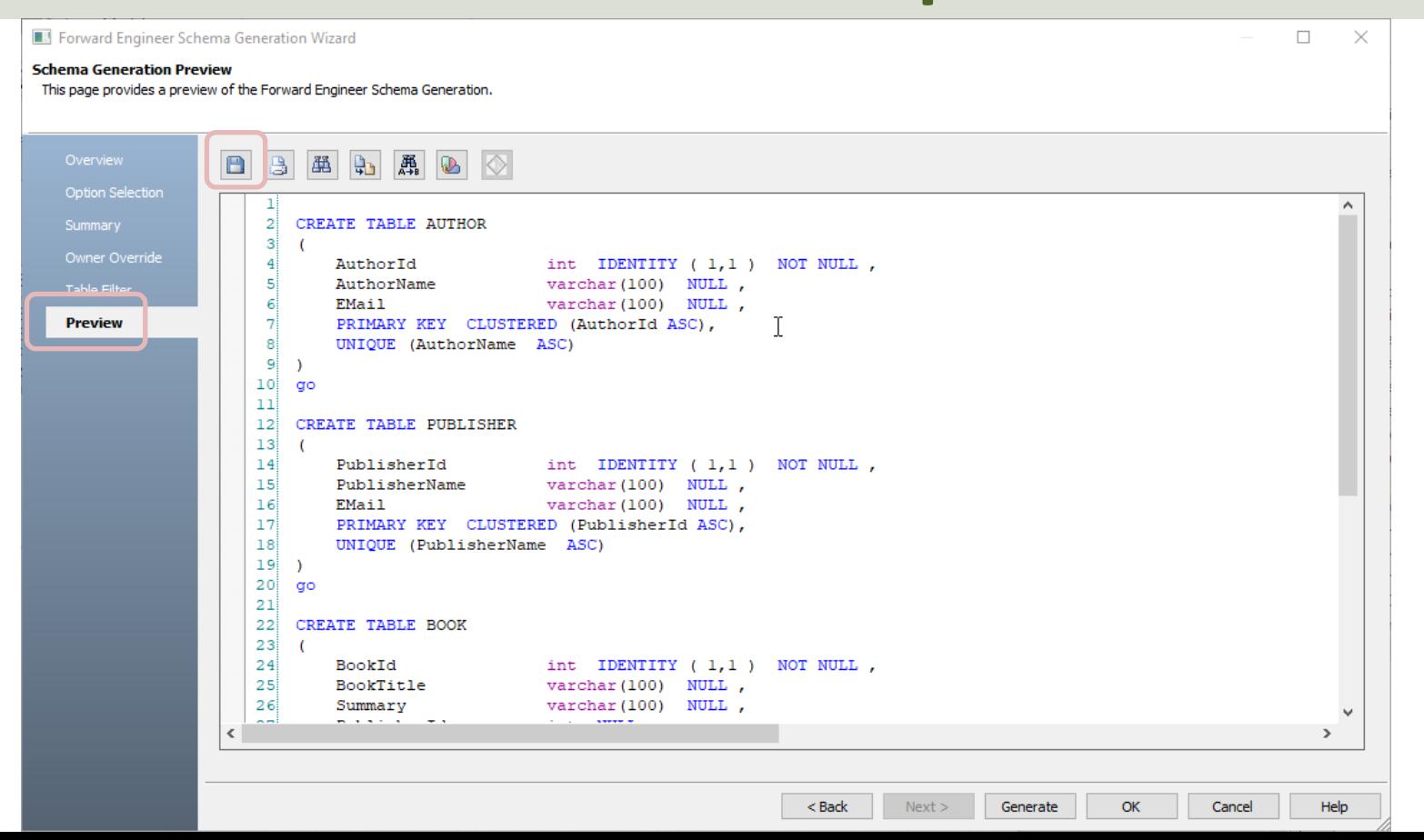

# SQL Server

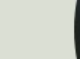

#### Create Tables in SQL Server

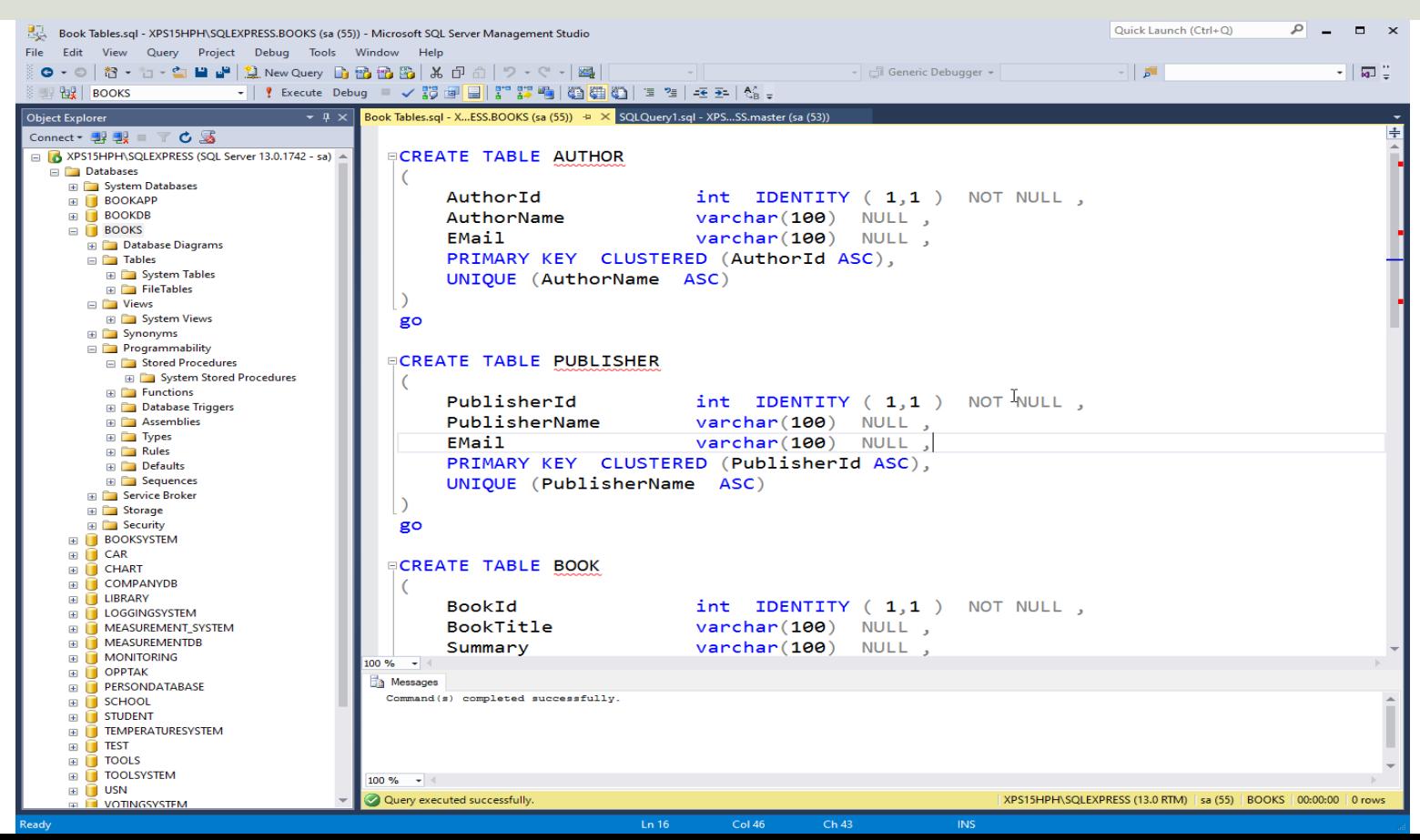

# Summary

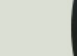

## Summary

- 1. Database Modelling/Design using erwin Data Modeler
- 2. Generate SQL Table Script using erwin Data Modeler (you might need to adjust/improve it in order to make it more robust)
- 3. Create Tables in SQL Server using the SQL Script generated by erwin Data Modeler
- 4. Create Stored Procedures, View, Triggers, etc. inside SQL Server if needed.

#### Are you able to make this diagram?

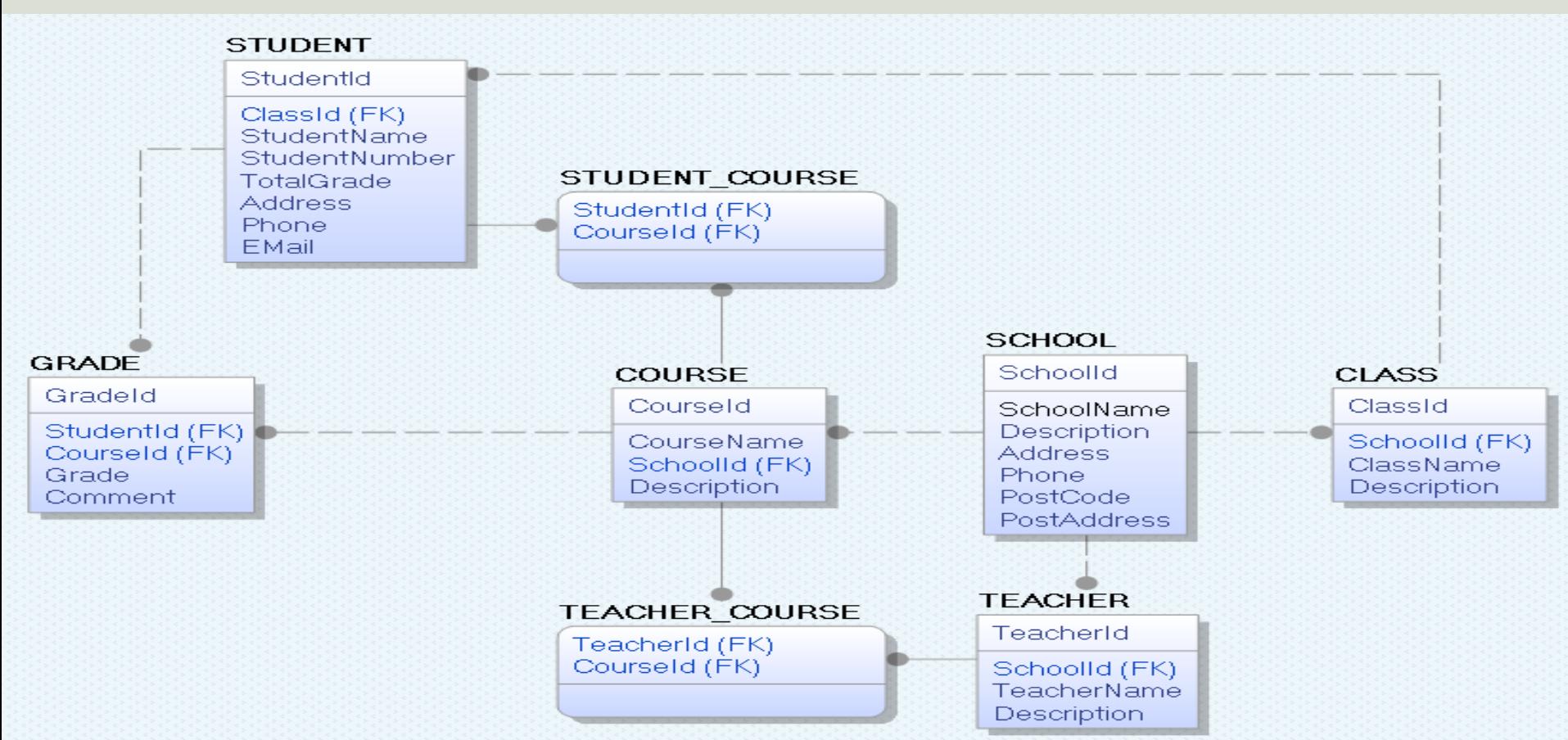

#### Hans-Petter Halvorsen

#### University of South-Eastern Norway www.usn.no

E-mail: hans.p.halvorsen@usn.no Web: https://www.halvorsen.blog

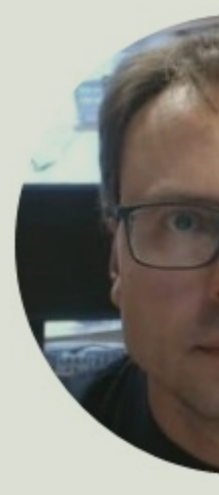

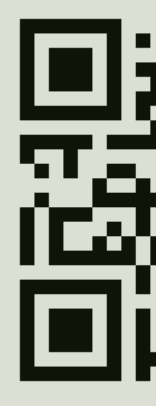